# POCKET LCARS for Wisbar Advance and Wisbar Advance Desktop

Revised 14 October 2007

 $\blacksquare$ 

PRIORITY ONE TRANSMISSION: Welcome to the 24<sup>th</sup> century! Because the 21<sup>st</sup> century has not yet seen the general release of the neural interface, it will be necessary for you to assimilate these instructions the old fashioned way: Read them. They will provide a wealth of knowledge and will guide you, step by step, through the installation process.

The **PADD**, commonly used by Starfleet personnel, strongly resembles the Pocket PC handheld devices of the early 21<sup>st</sup> century. As a forward-thinking citizen and Pocket PC owner from the  $21^{st}$  century, you want your device to reflect the future of which you'd like to be a part.

While we cannot offer you a visit to the bridge of the starship Enterprise (you'll have to go to Las Vegas for that), nor can we offer you multi-terahertz performance or giga-quads of storage space as an upgrade, we can offer you the experience of computing with a 24<sup>th</sup> century style interface.

 $\blacksquare$ 

That interface is Pocket LCARS.

Now you can experience LCARS on your Pocket PC like never before. Communications, your Office Mobile suite, today's schedule, device status or a display of the current stardate<sup>\*</sup> are all at your command, just one or two stylus taps away.

At last, the usability of LCARS is within reach and in the palm of your hand.

\*Pocket LCARS does not calculate stardates as they are based upon warp field and time dilation theories. These technologies are not yet a part of life on Earth. The term "stardate" here refers only to the terran time and date in the time zone for which the device has been configured.

# **REQUIREMENTS**

### Hardware:

Pocket PC 2002 or later. Note: Your device must support ClearType. This is a known problem on the Toshiba e740 Pocket PC.

### Software:

- Wisbar Advance 2.x or higher
- Wisbar Advance Desktop 1.3.x or higher Both of these are available from www.lakeridgesoftware.com.
- TodayAgenda v0.9.50 (recommended) Freeware written by Marcel Tiews Available from http://www.freewareppc.com/utilities/todayagenda.shtml

### What you get in the Pocket LCARS installation package:

- Pocket LCARS version 40289 (for Wisbar Advance)
- Pocket LCARS version 40289 (for Wisbar Advance Desktop)
- Pocket LCARS version 40289 (for Media Player)
- Pocket LCARS version 40289 Additional Materials (contains additional sounds and fonts)

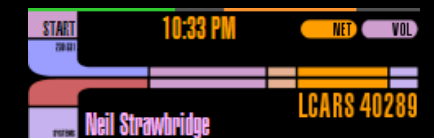

OWednesday, July 18, 2007 Text of Mexico AM: Eye Drops<br>■ 19:00 AM-8:05 AM: Eye Drops<br>■ 19:00 AM-12:00 PM: All Claims (1250 S. Houston Lake Rd) ⊔ Lake Kd<br>12:00 PM-12:05 PM: Eye Drops<br>16:00 PM-6:05 PM: Eye Drops 10:00 PM-10:05 PM: Eye Drops

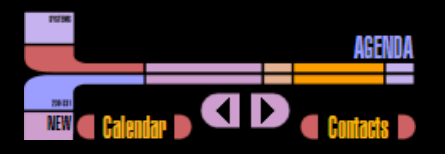

D

# THE FIRST STEPS

 $\blacksquare$ 

The very first thing you should do is to ensure that you have met the system requirements listed on the right. Assuming that you have met these requirements, I recommend that you install the applications and Pocket LCARS into your Pocket PC's Main Memory. This will ensure that the software will continue to run if you ever have to remove your expansion card.

Every effort has been made to optimize the use of space. This means that we've kept the file sizes small and shared graphics between portrait and landscape modes wherever possible.

## HOW TO INSTALL POCKET LCARS

These instructions assume that you have already installed Wisbar Advance 2.8x and Wisbar Advance Desktop 1.3x.

For ease of installation (and subsequent uninstallation), Pocket LCARS is built into a self-extracting .CAB file that will place all of the files into their appropriate locations on your mobile device. Simply copy the file to your device, then, from your device, launch the file.

### SPECIAL NOTES FOR WISBAR ADVANCE 3.x USERS

- 1. From the Wisbar Advance Settings window, tap the Theme icon, then tap the Wisbar Theme icon.
- 2. Tap Menu > Install.
- 3. Select Wisbar 2.x skins from the dropdown.
- 4. Now use the dropdown navigator and navigate to My Device\Program Files\Lakeridge\Wisbar Advance\Themes\Pocket LCARS.
- 5. Select LCARS 40289 and tap OK.
- 6. Now choose Pocket LCARS from the list of themes and tap Apply.
- 7. Select the check boxes for Taskbar buttons and Sound scheme and tap OK.
- 8. Tap OK to close the window.

# POST INSTALLTION CONFIGURATION

### WISBAR ADVANCE

Start Wisbar Advance if it is not already running. Follow these steps:

- 1. Tap and hold the Start button, When the Tasks menu appears, tap Settings. The Settings window of Wisbar Advance will open.
- 2. Select Pocket LCARS as your theme and tap the green checkmark button at the bottom of the screen. This applies the theme, but more configuration is needed.
- 3. Tap the dropdown at the top right (it currently says My Theme) and tap General Settings.

### System Requirements:

Pocket PC 2002 or higher Wisbar Advance 2.8x or higher Wisbar Advance Desktop 1.3x

D

D

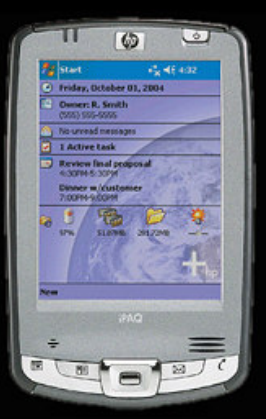

 $\blacksquare$ 

Illustration 1 on page 3 indicates the recommended settings for use with Pocket LCARS. Note: The illustration has been modified for clarity.

4. Tap the dropdown again and select Start Menu Settings. Refer to Illustration 2 on page 3 for the recommended selections for Start Menu Settings.

O

Œ

- 5. The recommend settings for Clock Settings are that you make the time format h:mm tt. If you prefer a 24 hour display (military time), then the time format should be HH:mm.
- 6. For Button Assignments, please refer to the table below. Please be advised that these are recommended settings. Please tailor them to suit your individual needs.

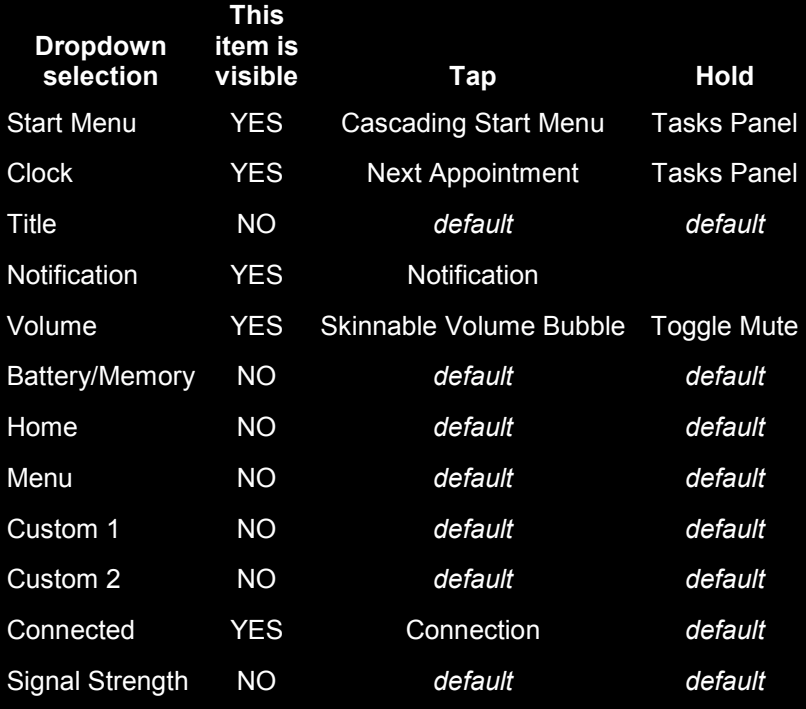

### Recommended Button Assignments

- 7. For Button Order, I strongly recommend the following order: **Clock** Close **Notification Connection** Volume
- 8. Finally, all other default settings should be fine. In Wisbar Advance, select Plugins from the dropdown menu and enable **Desktop**. Tap the green check button at the bottom of the screen, then tap OK to complete the configuration of Wisbar Advance.

### General Settings v

Г

D

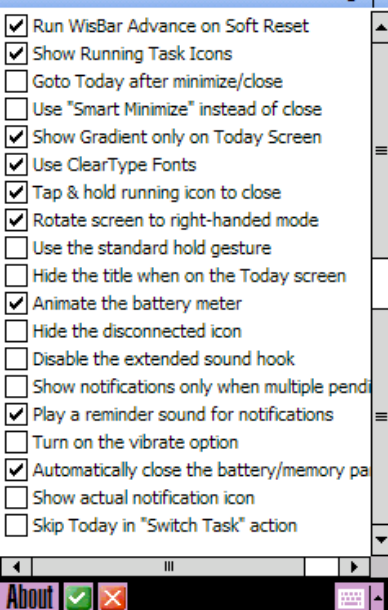

### Illustration 1

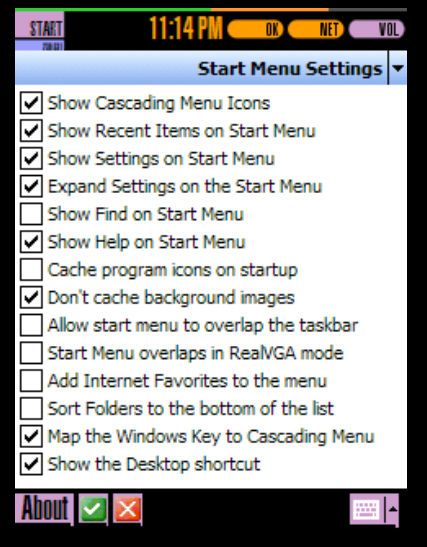

Illustration 2

### WISBAR ADVANCE DESKTOP

Now that Wisbar Advance is running, it will be necessary to tell Wisbar Advance Desktop what theme to use. Tap and hold any blank area (an area that contains no icons) on your screen, then select Theme Manager. Tap the Desktop Theme icon, then select the LCARS\_portrait\_qvga theme and tap OK. Tap OK again to exit the Theme Manager.

### AGENDA

 $\blacksquare$ 

By default, the first screen to appear will be the Agenda screen. Except for the LCARS graphics, the screen will be blank. You will need to configure which plugins to use. As Wisbar Advance cannot use the built-in Calendar and Tasks plugin, the recommendation here is to install TodayAgenda (Freeware written by Marcel Tiews and available from http://www.tiews.info/index.php?show=&lang=en).

To set up a Today plugin to be displayed, tap and hold on the screen, then tap New, then Today Plugin. Select the plugin you want from the list of available Today plugins. You can control how far from the top the plugin should appear. 55 pixels is the optimum position in portrait mode, 40 pixels in landscape mode. Tap OK when you're finished.

### DEVICE STATUS

There is no configuration necessary for this page. This page will display how much memory your device has and how much it's using, as well as any storage devices you might have (SD and CF cards). The Power Status is also displayed.

### **LAUNCHFR**

This page contains a series of shortcuts that are specific to your device and can be created based on the items in your Start Menu or the explicit path to the .exe file.

Pocket LCARS comes pre-configured so that most (if not all) of the apps that came standard on your device will function "right out of the box." You may add to, modify or delete any of these items as you see fit.

Please note: If you plan on rearranging your Start Menu and basing your shortcuts on "Installed Apps," then you should arrange your Start Menu to your liking before defining your shortcuts in Wisbar Advance.

To update a shortcut, tap and hold it until a menu appears. Now tap Properties. In the resulting window, you will see a dropdown selection called Tap Action. You will also see an ellipsis (...) button next to the dropdown. Tap the ellipsis button. You can select the application you want from the list of choices, or you can tap the dropdown and select from your choice of Control Panel, Executables or All Files. Make your selections and tap OK. Tap OK again to set the properties and return to the desktop.

START

If your device supports landscape mode, you will need to define the shortcuts in that orientation, as well. Landscape mode is a separate skin set and, therefore, needs to be configured independently of the portrait mode.

# **ICARS 4**  $4.97$ **TO ON OF PLANETS CARS 402** UNITED FEDERATION OF PLANETS **Now Playing** Menu D

 $\blacksquare$ 

### MEDIA PLAYER

Select the Pocket LCARS theme from within Media Player. No special configuration is needed. If your device supports landscape mode, you will need to select the Pocket LCARS theme the first time you enter landscape mode.

a

### SOUNDS

 $\blacksquare$ 

A set of sound files is included with your installation package. You can make use of these sounds by tapping Settings > Personal > Sounds & Notifications. Now tap the Notifications tab. Here are the suggested actions and sound associations:

D

D

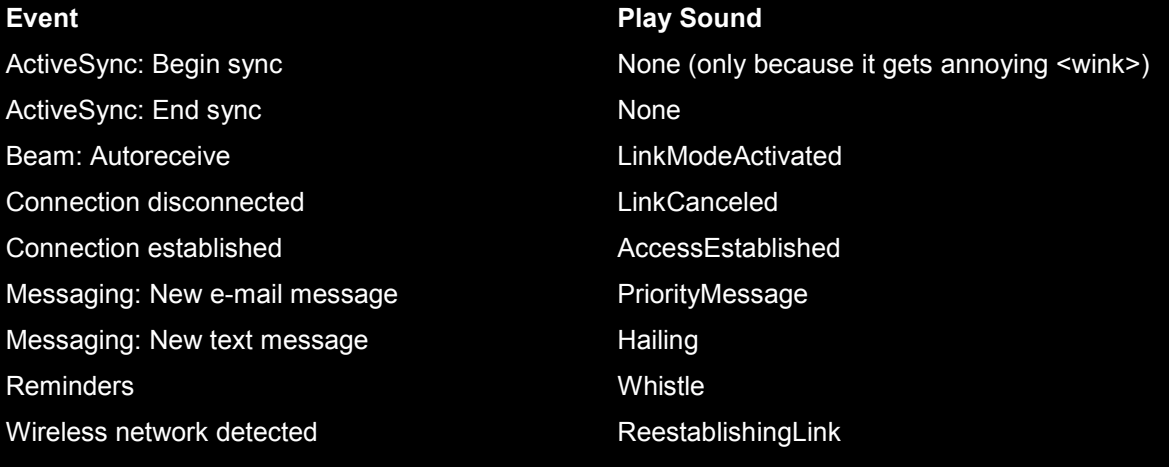

Finally, and in all seriousness, I've had a lot of fun developing this skin set. I hope you have at least as much fun using it!

—Neil Strawbridge www.PocketLCARS.com

 $\blacksquare$ 

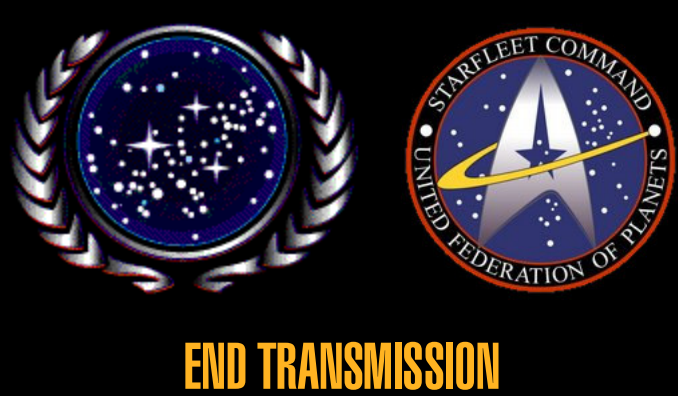

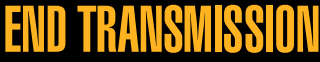